# Getting Started with Blackboard Ultra Course View

Last Modified on 31/08/2023 9:32 am HKT

## Introduction to Blackboard Ultra Course View

New to Blackboard Ultra Course View?

This two-minute video shows you what 'Ultra' looks like, and the way it helps you establish successful communication and effective teaching in your class online.

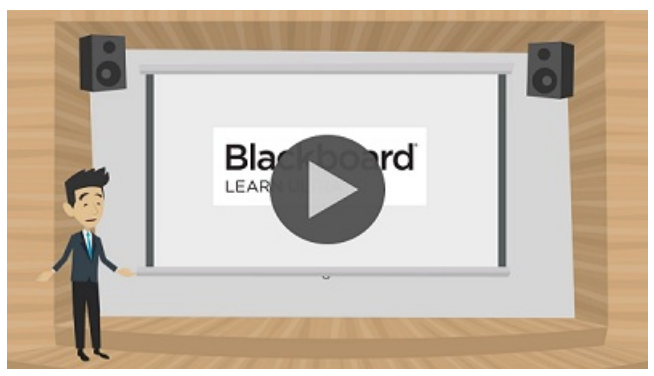

[\(https://cuhk.ap.panopto.com/Panopto/Pages/Viewer.aspx?id=fbd3eab5-e969-4004-90a9-b0440044bcc1\)](https://cuhk.ap.panopto.com/Panopto/Pages/Viewer.aspx?id=fbd3eab5-e969-4004-90a9-b0440044bcc1)

Video [recording](https://cuhk.ap.panopto.com/Panopto/Pages/Viewer.aspx?id=fbd3eab5-e969-4004-90a9-b0440044bcc1) [\(https://cuhk.ap.panopto.com/Panopto/Pages/Viewer.aspx?id=fbd3eab5-e969-4004-90a9-b0440044bcc1\)](https://cuhk.ap.panopto.com/Panopto/Pages/Viewer.aspx?id=fbd3eab5-e969-4004-90a9-b0440044bcc1)

## Online webinar (2023-24)

- Content Creation and Interaction with Blackboard Learn Ultra
	- Recording: [https://cuhk.ap.panopto.com/Panopto/Pages/Viewer.aspx?id=60c6a39a-7f84-4d4a-9491](https://cuhk.ap.panopto.com/Panopto/Pages/Viewer.aspx?id=60c6a39a-7f84-4d4a-9491-b05f00881bc5) b05f00881bc5

#### Student Experience

Self enroll in Blackboard: Student Orientation for Ultra [\(ITSC-BL-ULE-SO\)](https://help.edtech.cuhk.edu.hk/docs/blackboard-student-orientation-for-ultra-itsc-bl-ule-so) [\(https://help.edtech.cuhk.edu.hk/docs/blackboard-student-orientation-for-ultra-itsc-bl-ule-so\)](https://help.edtech.cuhk.edu.hk/docs/blackboard-student-orientation-for-ultra-itsc-bl-ule-so)and experience learning with Ultra Course View.

### Getting Started

- Contact us to request a sandbox (blank testing course) and/or a practice course (testing course with mock data), and try out the tasks on [Blackboard](https://help.edtech.cuhk.edu.hk/docs/blackboard-quick-start-checklist-for-staff-users-ultra-course-view) Quick Start Checklist for Staff Users (Ultra Course View) [\(https://help.edtech.cuhk.edu.hk/docs/blackboard-quick-start-checklist-for-staff-users-ultra-course-view\)](https://help.edtech.cuhk.edu.hk/docs/blackboard-quick-start-checklist-for-staff-users-ultra-course-view)to master the essential features.
- You could fill out Blackboard Ultra Course View (Pilot) Request Form: <https://cloud.itsc.cuhk.edu.hk/webform/view.php?id=13662768>

## User Guides

• Videos and [Blackboard](https://help.edtech.cuhk.edu.hk/docs/blackboard-instructor-guide-ultra-course-view) Help are available on Blackboard Instructor Guide (Ultra Course View) [\(https://help.edtech.cuhk.edu.hk/docs/blackboard-instructor-guide-ultra-course-view\)](https://help.edtech.cuhk.edu.hk/docs/blackboard-instructor-guide-ultra-course-view).

## Contact Us

- ITSC Service Desk: <https://servicedesk.itsc.cuhk.edu.hk>
- elearning@cuhk.edu.hk ()